## הקצאת כתובת IP לתחנה חדשה

## : כתובת פיזית (physical address) :

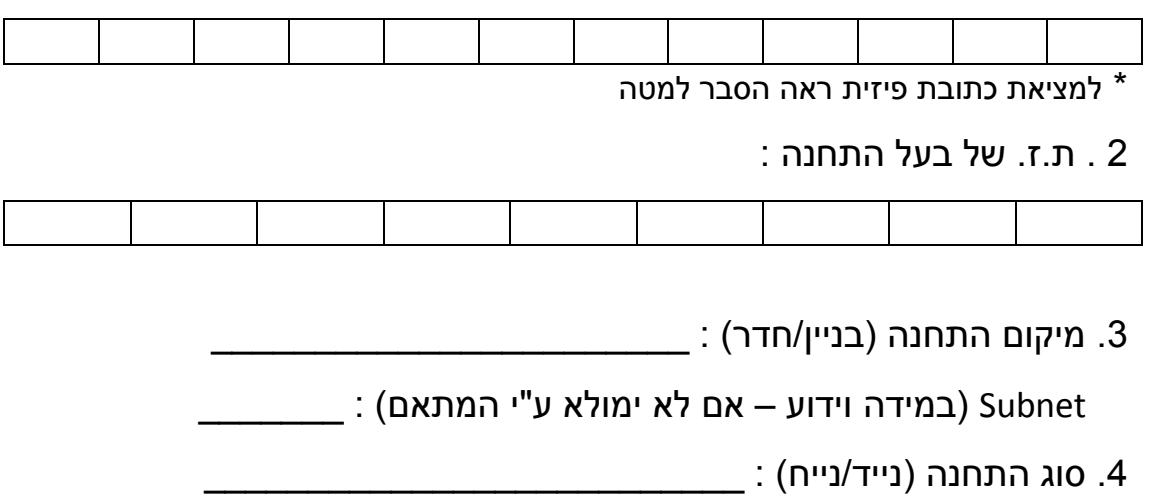

## \*מציאת כתובת פיזית

- לחיצה על "התחל"
- "Enter" וללחוץ "cmd" וללחוץ בשורת החיפוש להקליד

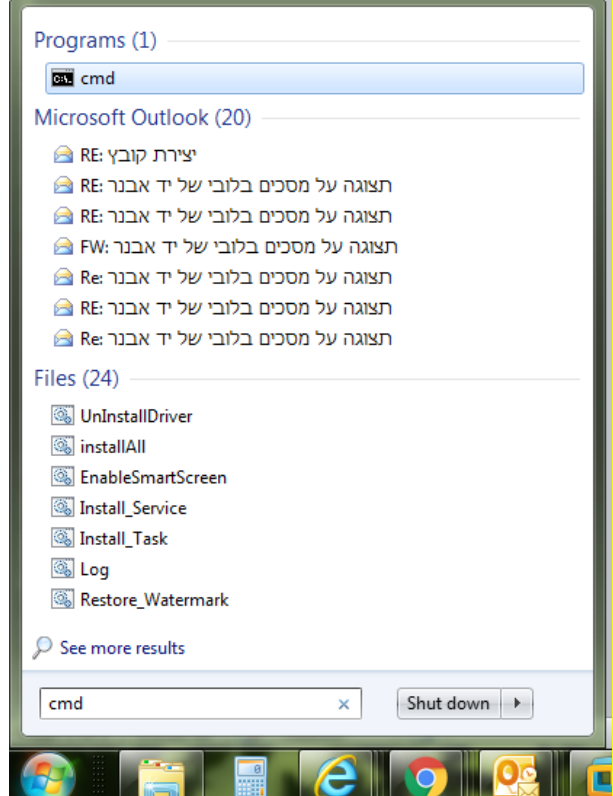

- חלון הפקודה יפתח

- $\,$ ipconfig /all בחלון הפקודה להקליד
- הכתובת הפיזית תופיע לאחר שם הכרטיס (מסומן בצהוב)
- יש לוודא שזהו הכרטיס רשת אליו מתחברים ולא הכרטיס האלחוטי(

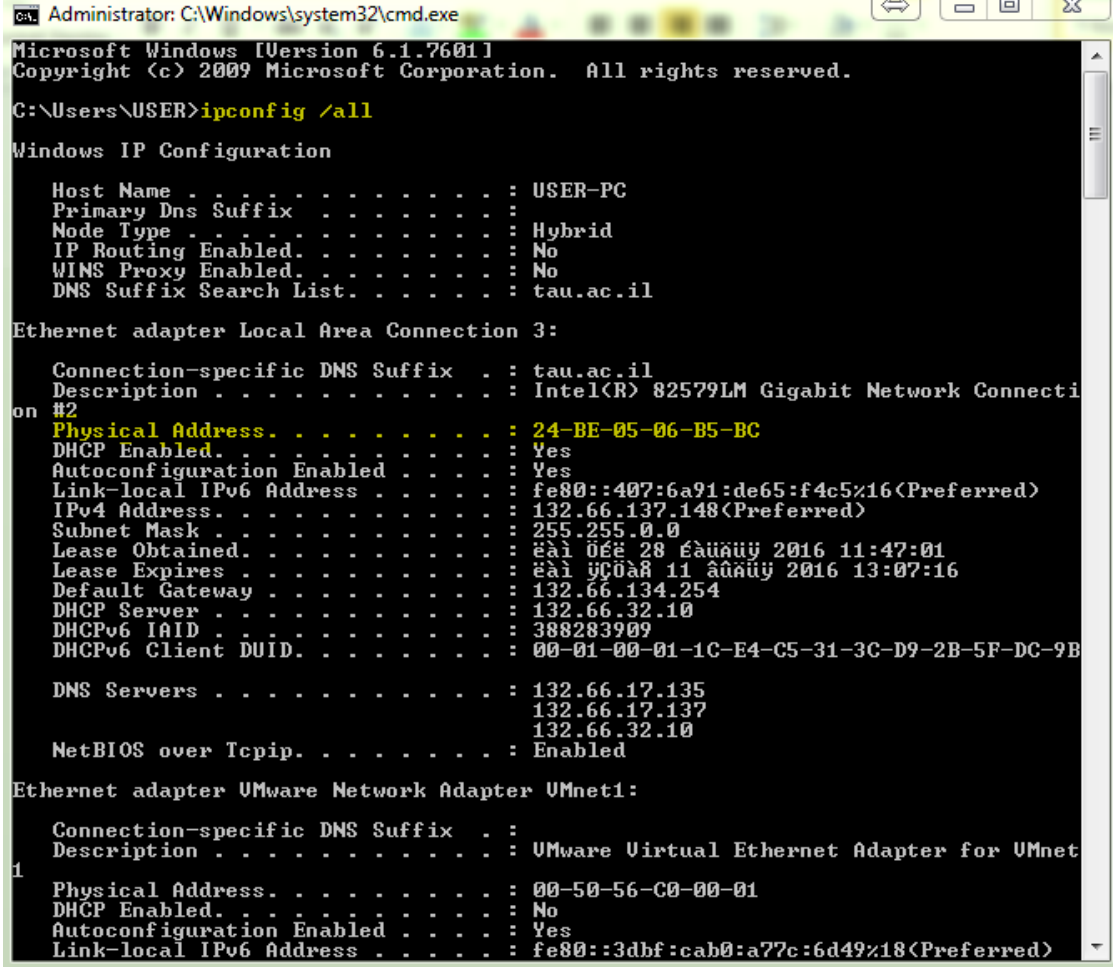